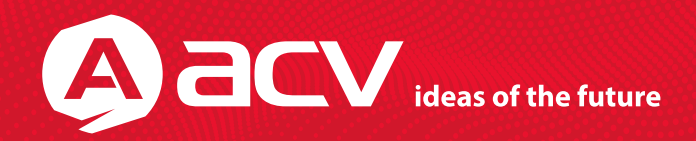

# Руководство по эксплуатации

## **PN-5016** Автомобильный GPS навигатор

\* В соответствии с проводимой политикой постоянного контроля и совершенствования технических характеристик и дизайна, возможно внесение изменений в данное руководство без предварительного уведомления пользователя!

## Содержание

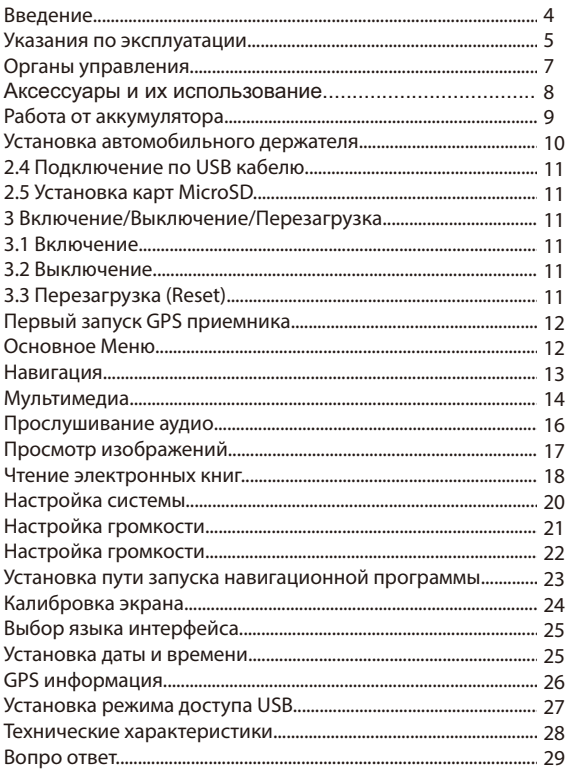

## Введение

Благодарим за то, что Вы выбрали навигатор ACV PN-5016. Прежде чем начать эксплуатацию устройства, внимательно прочтите данное руководство, чтобы воспользоваться всеми возможностями навигатора и . . .<br>продлить срок его службы. Сохраните это руководство, чтобы обратиться к нему, если в будущем возникнет такая необходимость.

ACV PN-5016 - это современное мобильное устройство, отличающееся компактным и стильным дизайном, большим информативным ЖК экраном.

Информация о системе: -процессор Mstar MSB2531 частотой 800 МГц; -TFT экран 5" с разрешением 480x272; -операционная система Windows CE.6.0: -встроенный GPS (Global Positioning System) приёмник с внутренней антенной;

ACV PN-5016 - это автомобильный GPS-навигатор с возможностью прокладки маршрута до места назначения с учетом различных параметров таких как: самый короткий маршрут, объезд определенных участков дороги, движение через промежуточные точки и т.п. Прокладка маршрута производится с учетом установленных знаков и дорожной разметки по всему маршруту. Голосовое сопровождение с множеством подсказок на русском языке поможет Вам заблаговременно подготовиться к ближайшему маневру и чувствовать себя уверенно и комфортно в любой дорожной ситуации.

В качестве дополнительных функций Вы получаете возможность: -просматривать фотографии. -прослушивать музыкальные файлы и аудиокниги, -просматривать видеофайлы; -чтение электронных книг.

В навигаторе используется внутренняя флеш память объемом 4Гб, также Вы можете использовать карты MicroSD (microSD HC) емкостью до 32 Гб, на которых Вы можете размещать Ваши файлы и дополнительную информацию.

## Указания по эксплуатации

Нижеследующие указания по эксплуатации предназначены для того, чтобы помочь Вам правильно использовать навигатор и сохранять его в рабочем состоянии. Внимательно прочитайте этот раздел и строго следуйте приведенным в нем инструкциям.

**-** Навигатор следует держать вдали от зон воздействия экстремальных изменений температуры (рабочий температурный режим -10 °C ~ 60 °C), влаги и статического электричества.

**-** Не роняйте навигатор на твердую поверхность, не вставляйте в него посторонние предметы, не кладите на него тяжелые предметы и не допускайте контакта устройства с активными химическими веществами.

**-** Берегите экран от повреждений и царапин

**-** Избегайте попадания навигатора в зоны воздействия излучающих тепло устройств; не помещайте его в пыльную или задымленную среду.

**-** GPS (Global Positioning System - глобальная система позиционирования) NAVSTAR® разработана и контролируется правительством США, которое может вносить любые изменения в работу системы. Так, например, во время боевых действий в Ираке, гражданский сектор GPS был отключён. Производитель не несет ответственности за любые изменения и погрешности при навигации, которые возникают из-за контроля и изменения в системе GPS.

**-** Устройство предназначено только для навигации, допускает погрешность определения местоположения, но не предназначено для сбора информации и точного измерения направлений, дистанций и профессиональной топографической привязки.

**-** Сигналы от спутников GPS не могут проходить через плотные экранирующие материалы, а так же, прием может быть затруднен через стекло с металлизированной тонировочной пленкой. При нахождении в туннеле или здании определение местоположения невозможно.

**-** Для определения местоположения необходим прием сигнала как минимум от 4 спутников GPS. На качество приема сигнала влияют различные факторы, в т.ч. плохая погода, помехи от других приборов или окружающая обстановка - высокие здания, деревья, мосты и т.д.

**-** Уходя, не оставляйте навигатор на консоли машины или под воздействием прямого солнечного света, так как перегрев может повредить аккумулятор или повлиять на работоспособность устройства.

**-** Для Вашей собственной безопасности, избегайте управления навигатором во время вождения. Так же не устанавливайте устройство в местах, которые могут затруднить обзор водителю

**-** Не разбирайте и не ремонтируйте навигатор самостоятельно.

**-** Используйте только оригинальные зарядные устройства.

**-** Использование файлов в форматах WMA без предварительного разрешения правообладателей является нарушением или посягательством на их права интеллектуальной собственности.

**-** В целях охраны окружающей среды просим Вас утилизировать упаковочные материалы, батареи и непригодные электронные продукты отдельно.

### Комплектация

GPS навигатор - **1 шт.** Стилус - **1 шт.** Автомобильный адаптер питания - **1 шт.** Кабель USB - **1 шт.** Автомобильный держатель - **1 шт.** Руководство по эксплуатации - **1экз.** Гарантийный талон - **1экз.** Лицензионная карта навигатора ПО (либо предустановленная программа во встроенной памяти) - **1экз** Мягкий чехол для хранения устройства - **1шт**

#### **1. Краткое описание**

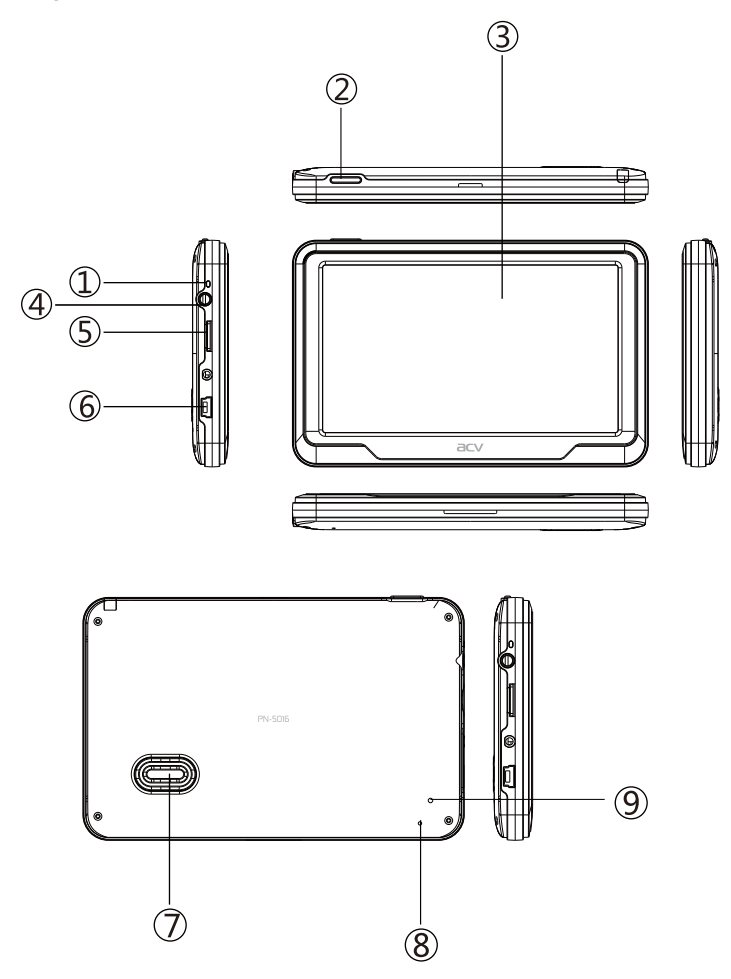

**1.** Светодиодный индикатор. Красный цвет означает режим заряда аккумулятора. Когда аккумулятор полностью заряжен, индикатор светится зеленым цветом.

**2.** Кнопка включения. Используется для включения и выключения устройства.

**3.** Сенсорный жидкокристаллический экран.

**4.** Разъем наушников. Используется для подключения наушников. **5.** Слот карты памяти MicroSD (T-FLASH). Используется для установки карты памяти MicroSD (T-FLASH). Не извлекайте карту во время работы устройства во избежание потери данных. Если Вы извлекли карту во время работы устройства, произведите перезагрузку. Используется для карт с данным и медиафайлами.

**6.** Порт mini USB. Используется:

а) для подключения к компьютеру посредством кабеля USB;

б) для зарядки аккумулятора.

**7.** Динамик. Используется для воспроизведения аудио информации

**8.** Кнопка перезагрузки (Reset). Используется для аппаратной перезагрузки устройства.

#### **2. Аксессуары и их использование 2.1 Зарядка от автомобильного адаптера**

**1.** Подключите автомобильный адаптер в порт **Mini USB** на боковой панели.

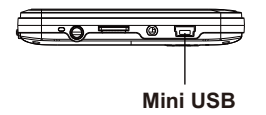

**2.** Подключите адаптер в гнездо прикуривателя.

**3.** Для предотвращения возможного повреждения адаптера, подключение следует производить после включения зажигания автомобиля.

#### **2.2 Работа от аккумулятора**

При отключении внешнего адаптера (сетевого или автомобильного), устройство работает от Li-pol аккумулятора. Значок « **ШИИ** » в верхнем правом углу экрана показывает текущий уровень заряда аккумулятора. Встроенный литий-полимерный аккумулятор емкостью 950 мАч обеспечивает время работы до 30 минут без внешнего источника питания (зависит от режима работы).

#### **Общие правила пользования аккумуляторами:**

**-** Используйте аккумуляторы только по назначению.

- Не разбирайте и не ломайте аккумуляторы.
- **-** Не подвергайте аккумуляторы нагреву и воздействию огня.
- Избегайте воздействия прямого солнечного света.

**-** Недопускайте короткого замыкания аккумуляторов. Нехраните аккумуляторы беспорядочно в коробке или ящике, где они могут замкнуться накоротко друг на друга или другие металлические предметы.

**-** Не подвергайте аккумуляторы механическим ударам.

**-** В случае течи аккумулятора не допускайте попадания электролита на кожу и в глаза. Если попадание произошло, промойте поврежденное место достаточным количеством воды и обратитесь к врачу.

**-** Обращайте внимание на маркировку полярности на аккумуляторе и изделии, чтобы обеспечить правильное использование.

**-** Не применяйте аккумуляторы, имеющие разные емкости, размеры, типы и изготовленные различными производителями, в одном устройстве.

**-** Протирайте выводы аккумуляторов чистой сухой ветошью, если они загрязнились.

**-** Не оставляйте неиспользуемые аккумуляторы в режиме длительного заряда.

**-** После длительного хранения может потребоваться многоразовый заряд и разряд аккумуляторов, чтобы достичь максимальных характеристик.

**-** Аккумуляторы имеют наилучшие характеристики в условиях нормальной комнатной температуры (20±5) °С.

**-** Изымайте аккумуляторы из изделия, когда не используете его, и храните их в чистом и сухом недоступном для детей месте.

#### **2.3 Установка автомобильного держателя**

Когда устройство используется в автомобиле можно воспользоваться прилагаемым установочным комплектом (кронштейн и держатель) для фиксации аппарата. Выполните следующие шаги:

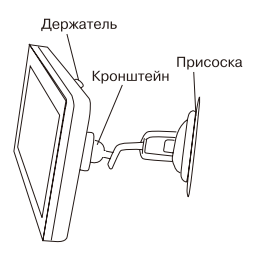

**1.** Скользящим движением закрепить держатель в кронштейне.

**2.** Установить нижнюю грань устройства в держатель. Затем нажать до щелчка на верхнюю часть устройства и язычок держателя для фиксации устройства в держателе. Для извлечения устройства надавить на язычок и верхний край в обратном порядке.

**3.** Повернуть рычаг присоски и прижать ее к лобовому стеклу. Повернуть рычаг, зафиксировав кронштейн, вращением шарнира отрегулируйте положение.

#### **Внимание:**

Устройство должно быть установлено так, чтобы не загораживать водителю обзор дороги. Обратите особое внимание, чтобы устройство не перекрывало подушки безопасности.

#### **2.4 Подключение по USB кабелю**

USB кабель служит для подключения устройства к компьютеру. При соединении устройство может использоваться как в режиме доступа Microsoft ActiveSync®, либо как USB накопитель. Вы можете выбрать соответствующий режим подключения в настройках системы см. п.5.

#### **2.5 Установка карт MicroSD**

Вставьте MicroSD карту в навигатор, соблюдая направление установки и не прилагая чрезмерных усилий; карта должна зафиксироваться внутри. Для извлечения, выключите устройство, нажмите на карту.

#### **3 Включение/Выключение/Перезагрузка**

#### **3.1 Включение**

Нажмите и удерживайте кнопку включения не менее 3 сек для включения устройства.

#### **3.2 Выключение**

Нажмите и удерживайте кнопку включения не менее 3 сек для вызова меню выключения устройства.

Возможны два режима отключения:

 «Выключение» – Питание полностью выключено будут потеряны все данные находящиеся в оперативной памяти. Выключение произойдет автоматически в течение 5 сек, если не будет сделан выбор режима ожидания.

 «Ожидание» - Установлен режим ожидания. Энергопотребление прибора минимально, приём сигнала GPS не производится, все данные в оперативной памяти сохраняются, состояние всех запущенных программ сохраняется и полностью восстанавливается после включения.

#### **3.3 Перезагрузка (Reset)**

Если ваше устройство не реагирует на прикосновения к экрану и нажатие кнопок, подождите некоторое время, а затем нажмите кнопку "reset" на задней панели устройства.

Внимание! Все данные в оперативной памяти, а также любая не сохраненная на флеш карте информация, будут потеряны после выполнения операции перезагрузки. Чтобы не потерять важную для Вас информацию, предварительно выполните операцию сохранения необходимых данных.

#### **3.4. Первый запуск GPS приемника**

При первом запуске навигационной программы постарайтесь находиться на открытом пространстве, чтобы прием сигнала был максимальным. Может потребоваться от 35 сек до 3х минут для первичного поиска спутников, сбора информации и привязки к местности.

#### **4. Основное Меню**

Алгоритм опций главного меню выстроен в следующем порядке: «О GPS», «Настройки», «М-медиа», «НАВИГАЦИЯ», «Звук», «FM», «Дата / время»

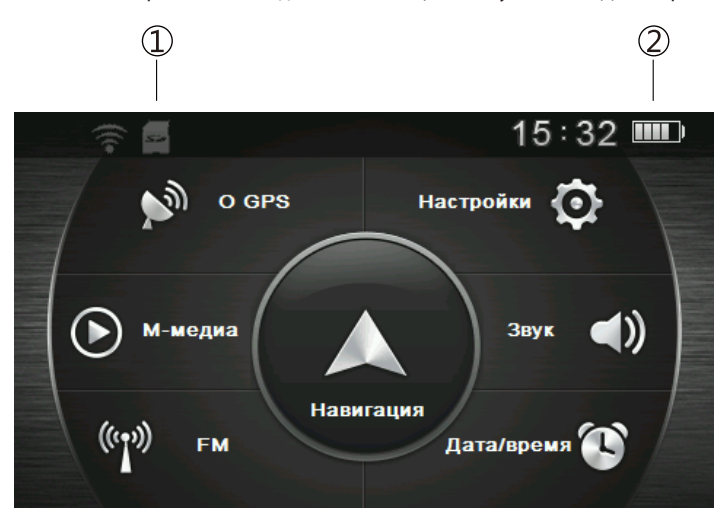

- **1 Статус карты памяти**
- **2 Статус уровня зарядка аккумулятора/режим заряда**

#### **4.1 Навигация**

Нажмите на кнопку «Навигация» на панели быстрого вызова. Навигационная программа предустановленна на устройство и готова к работе.

Описание работы находится в инструкции по эксплуатации, входящей в комплект поставки навигационной программы либо с интернет сайта производителя навигационного ПО, если программа ПО была предустановлена на внутреннюю память.

Если программа не запустилась, проверьте путь запуска программы навигации (**Настройки -> Навигация**)

**Внимание!** Если во время работы навигационного приложения, Вы нажмете кнопку (<sup>I</sup>) для выключения и выберете режим «Ожидание», навигационное приложение не закроется. При включении устройство выйдет из спящего режима, и навигационное приложение будет снова открыто. Допускается установка дополнительных навигационных программ, записанных на карте **microSD (T-Flash)**, установка производится в соответствии с руководством по инсталляции дополнительной навигационной программы.

#### **4.2. Мультимедиа**

#### **4.2.1. Просмотр видео**

Нажмите кнопку "Видео", чтобы выбрать файл и запустить проигрыватель видео файлов:

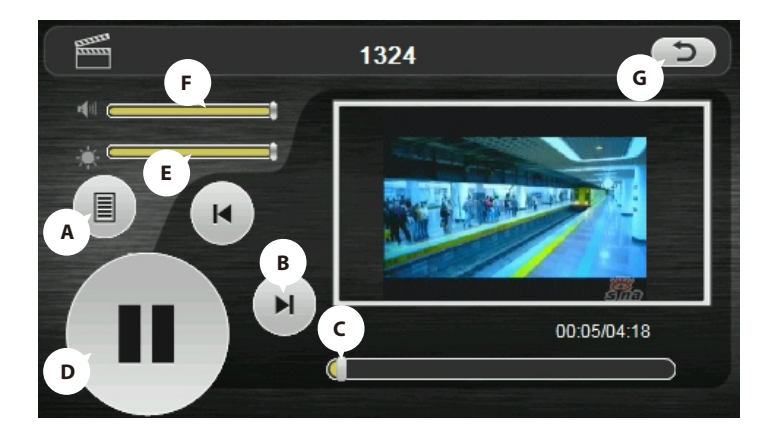

**A** Список файлов

- **B** Следующий файл
- **C** Маркер позиции воспроизведения файла
- **D** Пауза/Воспроизведение
- **E** Яркость подсветки экрана
- **F** Громкость
- **G** Выход

2) Выберите «Список файлов» чтобы получить список доступных видеофайлов:

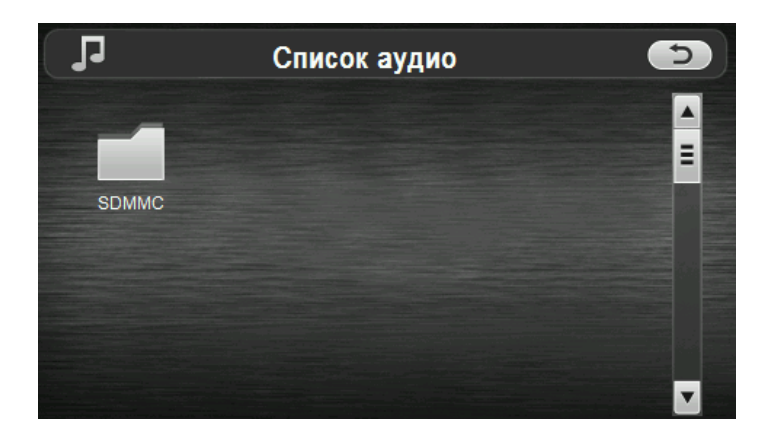

3) Выберите желаемый файл, при этом вы автоматически вернётесь на окно воспроизведения.

**Внимание!** Двойное нажатие на экран просмотра запускает полноэкранный режим воспроизведения, причем повторное двойное нажатие вернет проигрыватель в нормальный режим.

– Мультимедийный плеер позволяет просматривать видеофайлы форматов THX, WMV.

#### **4.2.2. Прослушивание аудио**

Нажмите на кнопку «Музыка» чтобы выбрать файл, и запустить приложение воспроизведения аудио файлов:

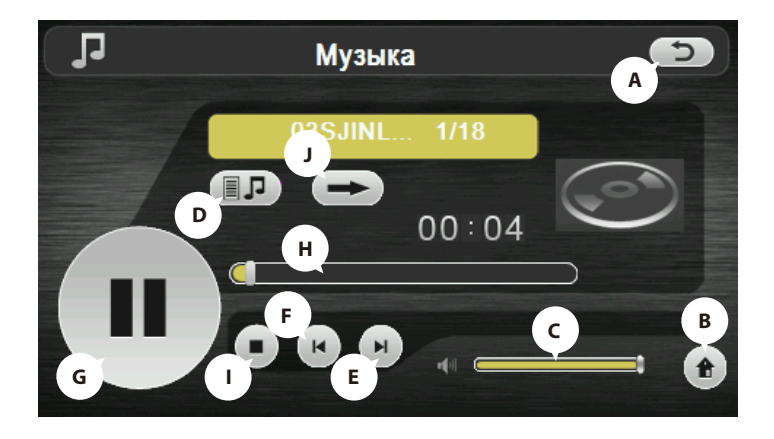

- **A** Возврат в меню Медиа
- **B** Выход из медиаплеера с сохранением режима воспроизведения
- **C** Регулятор громкости
- **D** Список файлов/выбор файла
- **E** Следующий
- **F** Предыдущий
- **G** Пауза/Воспроизведение
- **H** Маркер позиции воспроизведения файла
- **I** Стоп

**J** Режим воспроизведения (одиночный/последовательный/случайный/ циклический) файлов находящихся в выбранном директории

#### **4.2.3. Просмотр изображений**

Нажмите на кнопку «Фото», чтобы получить список графических файлов:

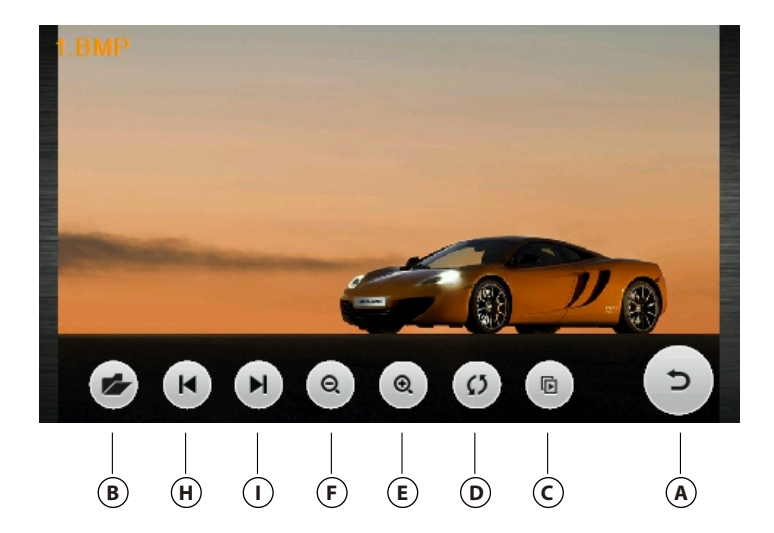

2) После выбора файла двойным нажатием появится панель просмотра:

- **A** Выход
- **B** Возврат к выбору файла
- **C** Полноэкранный режим
- **D** Повернуть
- **E** Масштаб больше
- **F** Масштаб меньше
- **H** Предыдущий файл
- **I** Следующий файл

#### 4.2.4. Чтение электронных книг

Нажмите «Эл. книга», чтобы выбрать файл и открыть программу чтения книг:

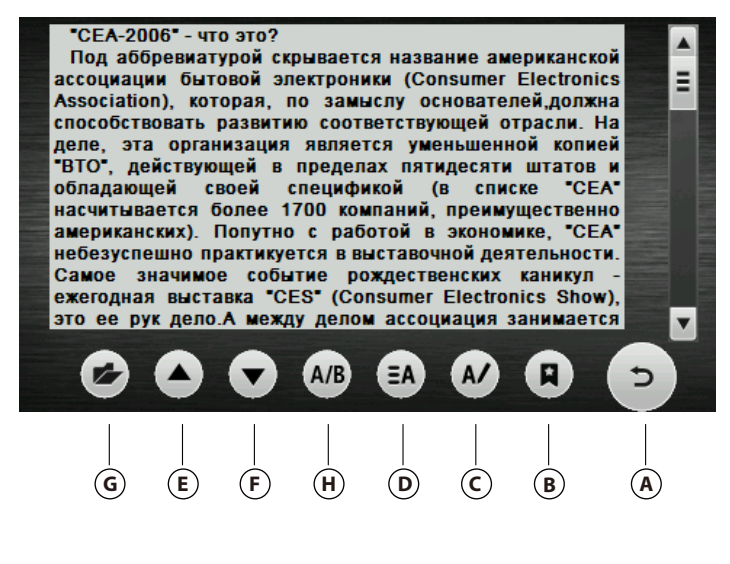

- **А** Выход
- В Список закладок
- С Создать закладку
- **D** Выбор оформления
- **Е** Листать вниз
- **F** Листать вверх
- **G** Выбор текстового файла
- Н Настройка шрифта

#### **Настройка шрифта:**

Нажмите «А/В». В этом окне можно выбрать размер шрифта при помощи кнопок «+» и «-», а также - тип шрифта «Жирный» и «Обычный».

#### **Выбор оформления:**

Нажмите  $\;\equiv$  **A** . В этом окне можно настроить цвет фона, на котором будет виден текст, а также вы можете настроить цвет текста при помощи кнопок " $<<$ " и ">>"

#### **Создать закладку:**

Нажмите «А/». Для того чтобы создать закладку выделите текст и в появившемся окне нажмите «Да», чтобы сохранить закладку в списке

закладок. Для того чтобы войти в список закладок нажмите

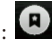

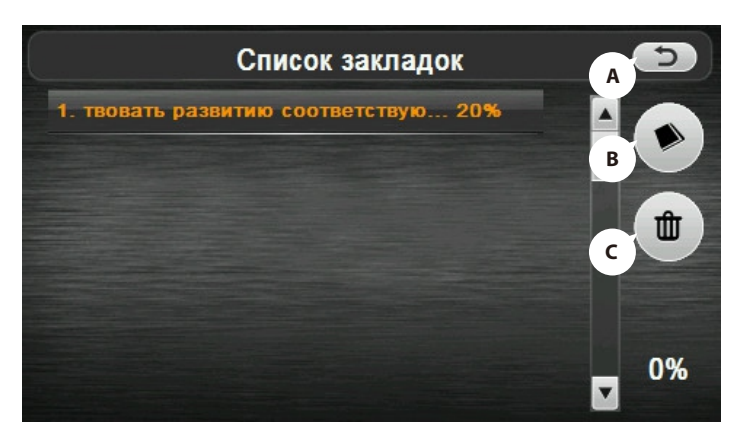

**A -** Возврат в меню Медиа **/ B -** Удалить закладку **/ C -** Перейти в текст

Нажмите на выбранную закладку, чтобы перейти в режим чтения. Закладки созданы для быстрого доступа к информации.

Двойное нажатие на экран запускает полноэкранный режим чтения, при этом листание страниц осуществляется нажатием на верхнюю и нижнюю части экрана. Для выхода из полноэкранного режима еще раз дважды нажмите на экран.

#### **4.3. Настройка системы**

Настройка подсветки дисплея

Нажмите «Подсветка» для настройки яркости подсветки дисплея и установки времени задержки отключения:

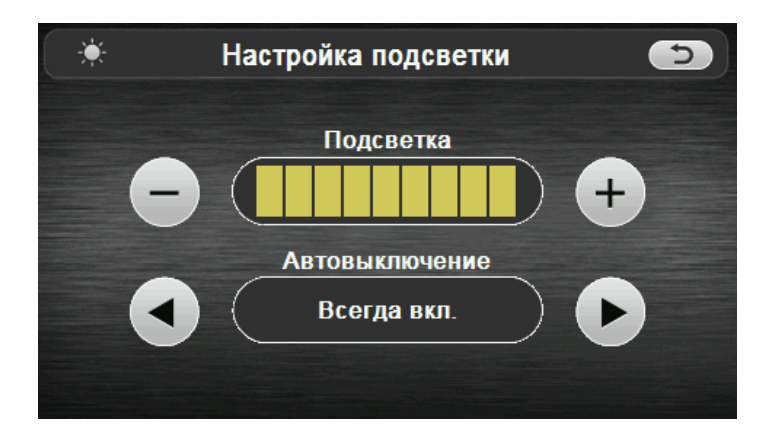

**A.** Перемещайте индикатор уровня подсветки для установки желаемой яркости подсветки при помощи иконок «+» и «-».

**B.** Режим «Авто-Выключения» используется для увеличения времени автономной работы. Установите время задержки, после которого подсветка экрана будет отключена.

#### **4.3.2. Настройка громкости**

Нажмите «Громкость» для настройки уровня громкости:

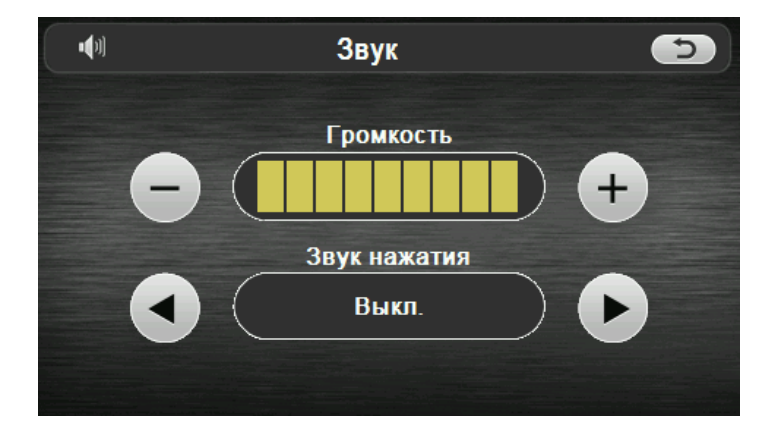

**1)** Маркером положения устанавливается уровень ниже или выше.

**2)** Так же можно установить громкость сигнала «звук при нажатии», который сопровождает каждое касание экрана.

#### **4.3.3. Просмотр системной информации**

Нажмите "О системе" для получения сервисной информации о системе:

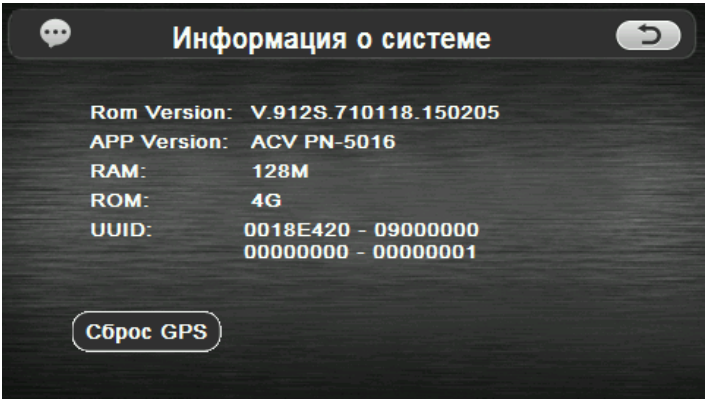

#### **Сброс настроек к заводским установкам**

При необходимости нажмите «Сброс GPS» для возврата всех настроек к заводским установкам.

Нажмите «Да» для загрузки заводских установок или «Нет» для отмены.

#### **4.3.4. Установка пути запуска навигационной программы**

Войдите в меню «Настройки» и нажмите «Навигация» для установки пути запуска навигационной программы:

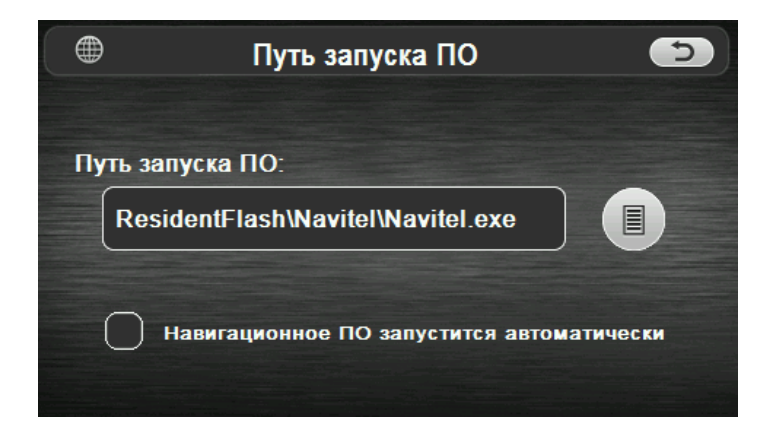

Если у вас установлено несколько навигационных программ, то вы можете запускать любую программу привязкой пути запуска к кнопке «Обзор». Рекомендуется привязывать не более двух навигационных карт к системе.

#### **4.3.5. Калибровка экрана**

Нажмите "Калибровка" для настройки точности позиционирования сенсорного экрана:

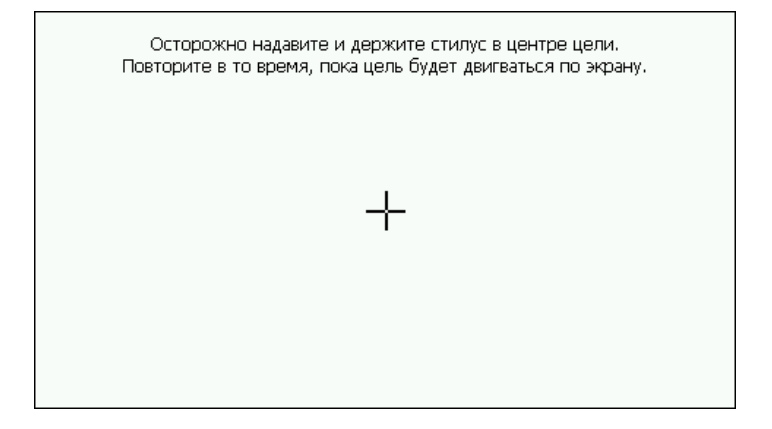

Калибровка экрана проводится для правильного позиционирования на экране. Прикоснитесь к центру курсора, во всех предложенных позициях – в центре, слева вверху, слевавнизу, справа вверху и справа внизу экрана. Система автоматически завершит процедуру калибровки при успешном попадании в курсор в предложенных позициях. По окончании процедуры прикоснитесь к экрану в любом месте для выхода из режима калибровки.

#### **4.3.6. Выбор языка интерфейса**

Для выбора языка интерфейса нажмите кнопку «Язык»: Выберите необходимый язык интерфеса.

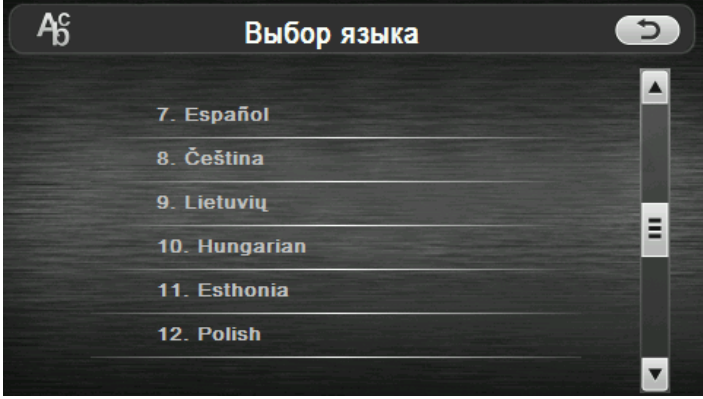

#### **4.4. Установка даты и времени.**

Нажмите кнопку « Дата/Время» для установки системной даты и времени:

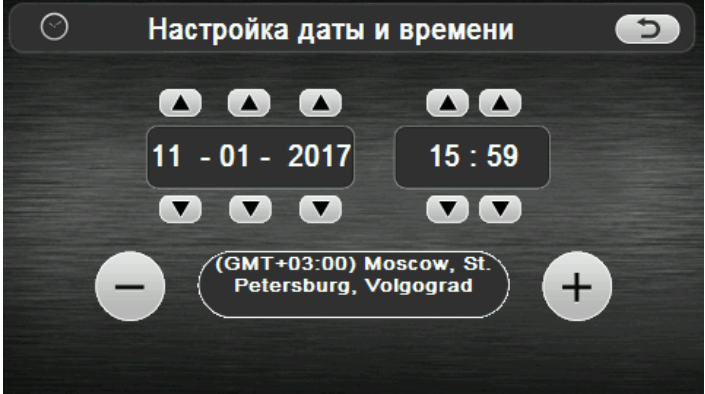

В этом окне можно установить дату, время и часовой пояс.

#### **4.5. GPS информация**

Нажмите «О GPS» для получения данных с GPS приемника. На панели будет отображена информация о спутниках, координаты местности, дата и время по Гринвичу, скорость перемещения, уровни приема сигналов, а также доступна кнопка «сброс» для реинициализации Нажмите «Сброс» для перезагрузки приемника.

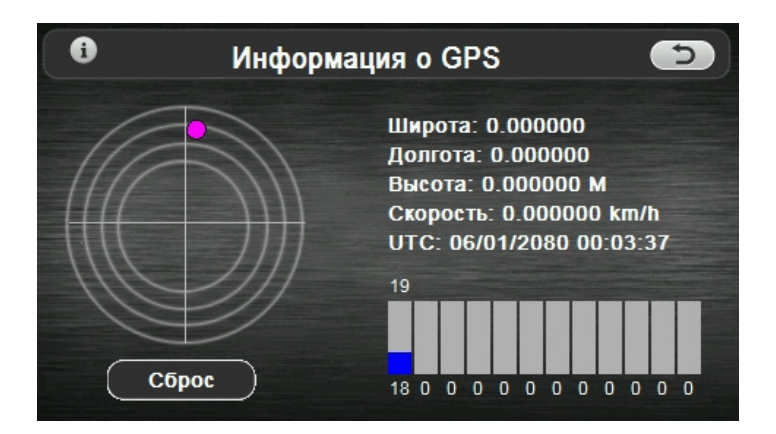

#### **5. Установка режима доступа USB**

Нажмите кнопку "USB" для установки режима соединения к компьютеру по USB.

GPS навигатор может подключаться к компьютеру в двух режимах: «Накопитель» или ActiveSync.

Режим «Накопитель»: Устройство, при подключении к компьютеру, опознается как USB накопитель;

Режим MS ActiveSync: Подключение осуществляется посредством программы ActiveSync и GPS навигатор опознается компьютером как «Мобильное устройство». Утилита ActiveSync доступна для скачивания на сервере [www.microsoft.ru](http://www.microsoft.ru)

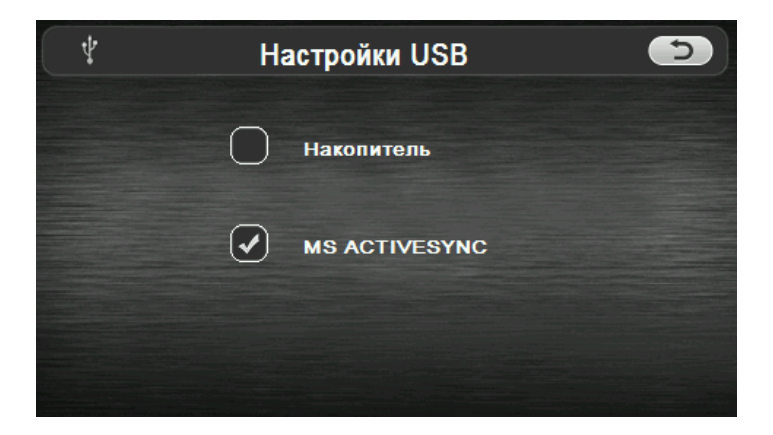

## Технические характеристики

Операционная система: **Microsoft Windows CE 6.0** Процессор: **Mstar MSB2531 800 МГц** Накопительная память: **4ГБ** Оперативная память: **128МБ DDR RAM** Поддержка карт памяти: **Micro SD (HC) до 32ГБ** Приемник GPS: **MTK 3328, 66/22 (позиционирование/слежение) канала** Поддерживаемые форматы ВИДЕО: **WMV, THX** Поддерживаемые форматы АУДИО: **WAV, WMA** Поддерживаемые форматы ЭЛ. КНИГТХТ Поддерживаемые форматы ФОТО: **JPG, BMP,PNG** Характеристики GPS антенны: **Навигационный чипсет: MediaTek MSR2112;** Антенна: **встроенная керамическая (количество каналов: 22 канала сопровождения, 66 каналов обнаружения);**  Холодный старт: **<35 секунд, горячий старт <2сек. (на открытой местности), тёплый старт <32 секунды.** Точность определения координат: **3 м;** Время обновления: **0.1 с;** Чувствительность: Захват: **-148 дБм (холодный), -163 дБм (горячий);** Сопровождение: **-165 дБм;** Частоты GPS: **1575.42 мГц;** Максимальная высота: **18 000 м;** Максимальная скорость: **515 м/с;** Экран LCD: **5" TFT жидкокристаллический (480X272),16:9, сенсорный** Встроенный Аккумулятор : **Li-Pol, 950 мА-ч** Микрофон: **есть, 8 Ом / 1.5 В;** Громкоговоритель: **Встроенный динамик, 2 Вт, 4Ом** Mini USB порт для подзарядки: **5V DC/ 1.5-2A** Размер: **134,5 х 83 х 12,50 мм** Вес: **360 гр.**

## Вопрос ответ

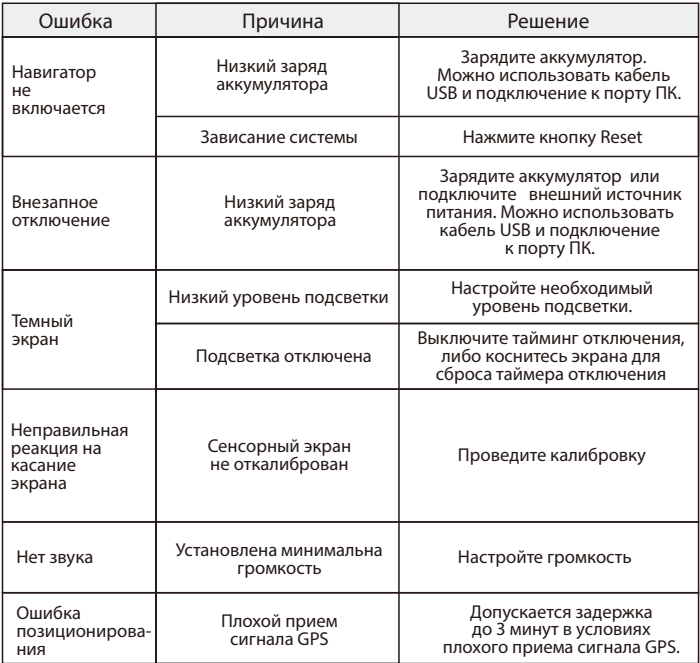

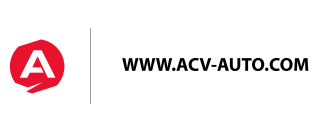